## **ΕΝΤΟΠΙΣΜΟΣ ΑΚΙΝΗΤΟΥ ΜΕ ΤΗΝ ΥΠΗΡΕΣΙΑ ΘΕΑΣΗΣ**

ΑΝΟΙΓΩ ΤΗΝ ΣΕΛΙΔΑ : <http://gis.ktimanet.gr/wms/ktbasemap/default.aspx>

## ΚΑΙ ΕΜΦΑΝΙΖΕΤΕ Ο ΟΡΘΟΦΩΤΟΧΑΡΤΗΣ ΤΟΥ ΚΤΗΜΑΤΟΛΟΓΙΟΥ

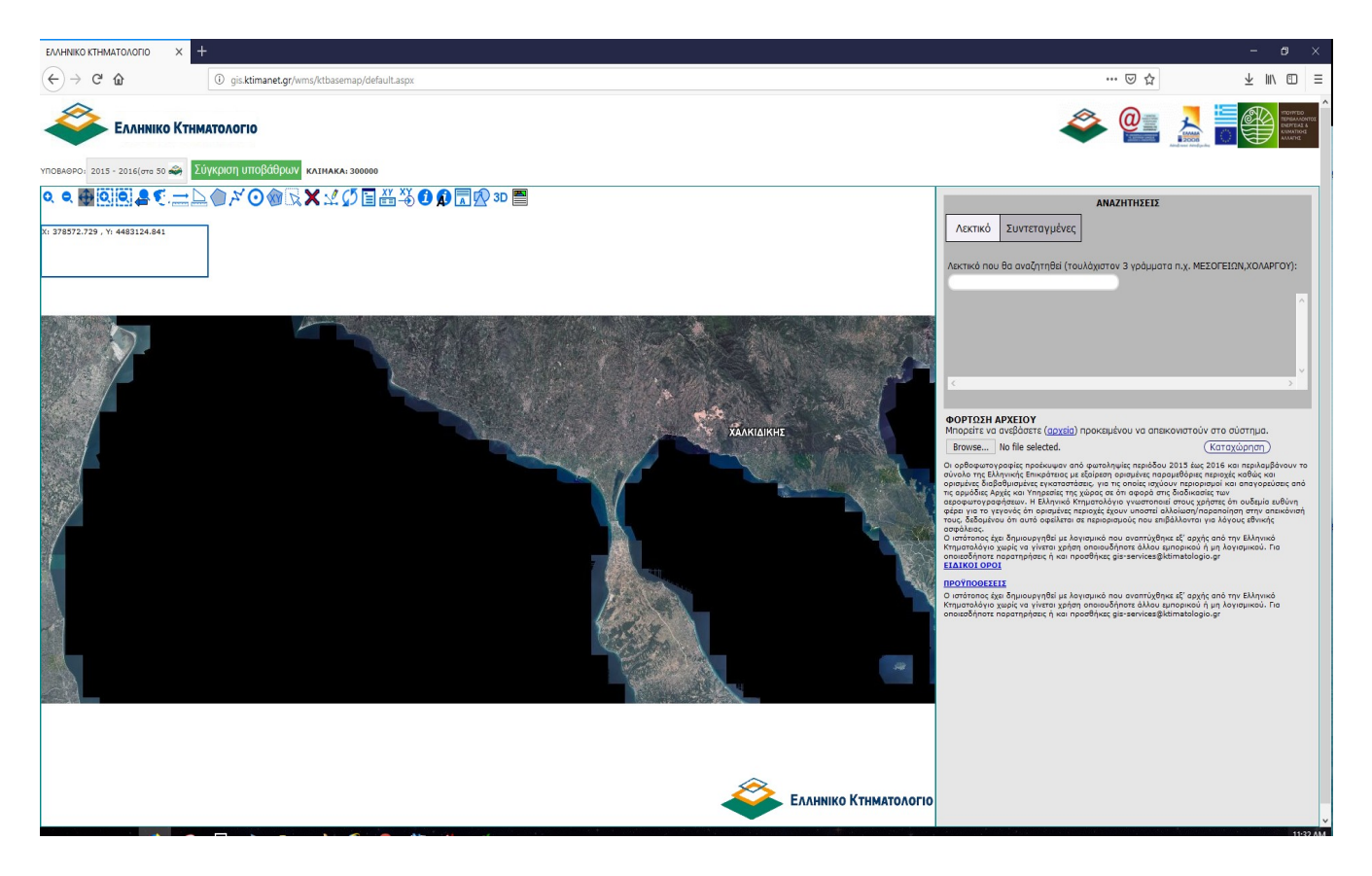

ΠΕΡΙΗΓΟΥΜΕ ΚΑΙ ΕΝΤΟΠΙΖΩ ΜΕ ΤΟΝ ΚΕΡΣΟΡΑ ΤΗΝ ΙΔΙΟΚΤΗΣΙΑ ΜΟΥ ΚΑΙ ΣΧΕΔΙΑΖΩ ΕΝΑ ΠΟΛΥΓΩΝΟ ΑΚΡΙΒΩΣ ΣΤΑ ΟΡΙΑ ΤΗΣ ΟΠΩΣ ΣΤΟ ΠΑΡΑΔΕΙΓΜΑ

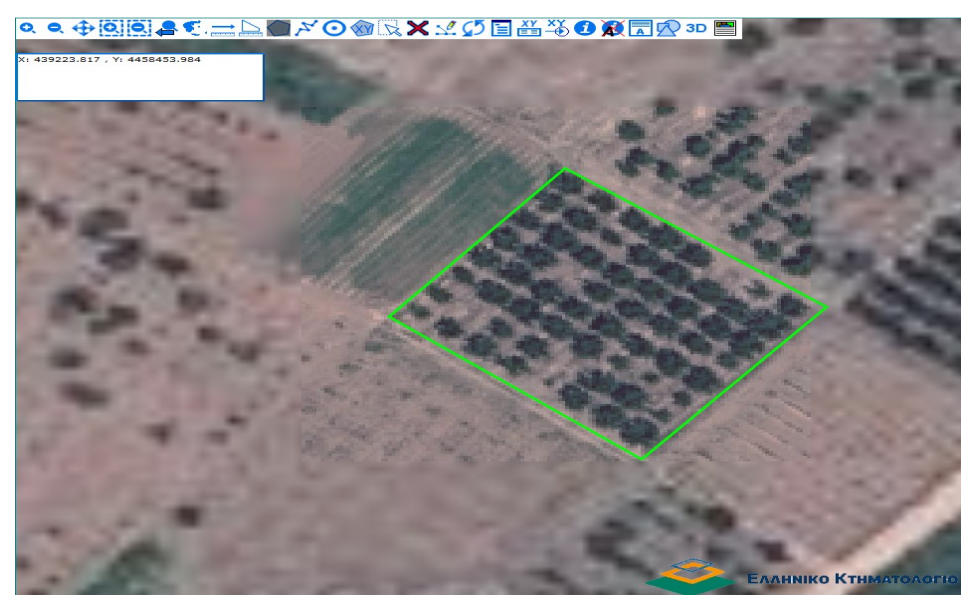

ΕΠΙΛΕΓΩ ΤΗΝ ΕΝΤΟΛΗ ΣΧΕΔΙΑΣΗΣ ΠΟΛΥΓΩΝΟΥ ΠΟΥ ΕΙΝΑΙ ΚΥΚΛΩΜΕΝΗ ΜΕ ΚΟΚΚΙΝΟ ΧΡΩΜΑ ΣΤΗ ΠΑΡΑΚΑΤΩ ΕΙΚΟΝΑ.

ΜΟΛΙΣ ΕΠΙΛΕΞΩ ΤΙΣ ΚΟΡΥΦΕΣ ΤΟΥ ΠΟΛΥΓΩΝΟΥ ΜΟΥ ΜΕ ΑΡΙΣΤΕΡΟ ΚΛΙΚ ΚΑΝΩ ΕΝΑ ΔΕΞΙ ΚΛΙΚ ΩΣΤΕ ΝΑ ΚΛΕΙΣΩ ΤΟ ΠΟΛΥΓΩΝΟ ΚΑΙ ΝΑ ΣΤΑΜΑΤΗΣΕΙ Η ΔΙΑΔΙΚΑΣΙΑ ΣΧΕΔΙΑΣΗΣ

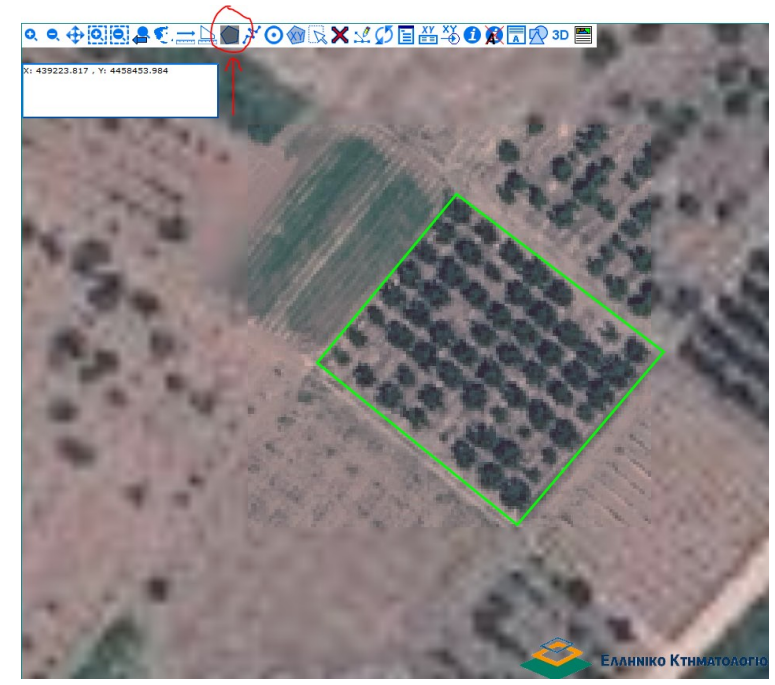

ΕΠΕΙΤΑ ΜΕ ΤΗΝ ΕΝΤΟΛΗ ΕΠΙΛΟΓΗΣ ΕΠΙΛΕΓΩ ΤΟ ΠΟΛΥΓΩΝΟ ΠΟΥ ΣΧΕΔΙΑΣΑ. ΚΑΤΑΛΑΒΑΙΝΩ ΟΤΙ ΕΧΕΙ ΕΠΙΛΕΧΘΕΙ ΟΤΑΝ ΕΧΕΙ ΚΙΤΡΙΝΟ ΧΡΩΜΑ

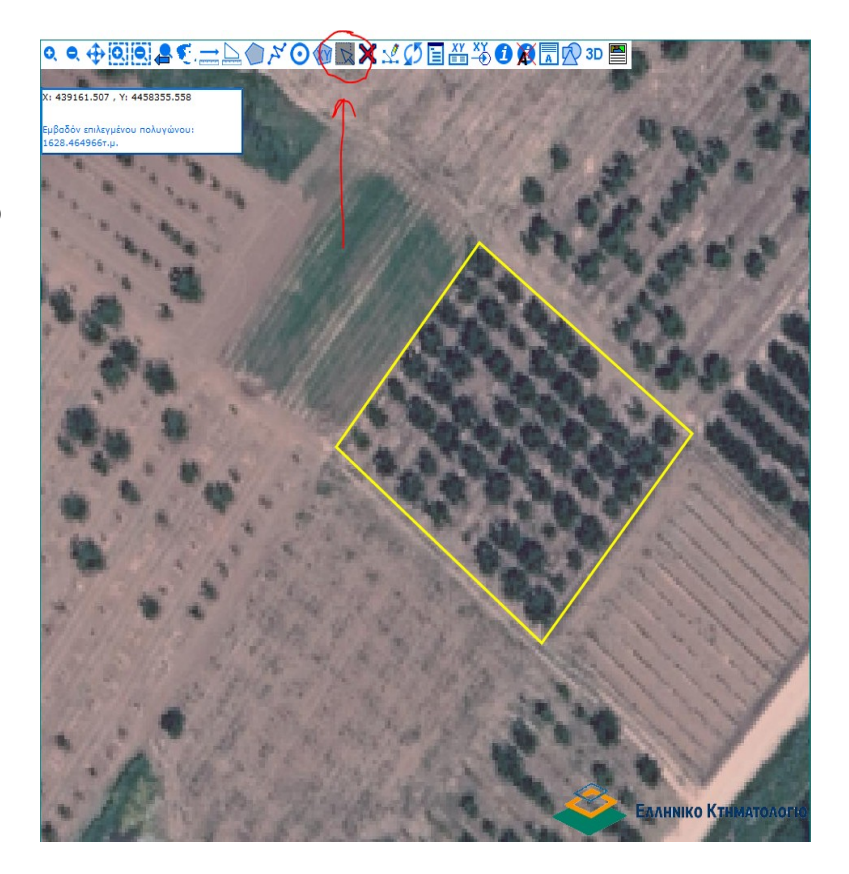

ΕΠΕΙΤΑ ΚΑΝΩ ΚΛΙΚ ΣΤΗΝ ΕΝΤΟΛΗ ΕΚΤΥΠΩΣΗΣ ΚΑΙ ΕΙΤΕ ΕΚΤΥΠΩΝΩ ΤΟ ΑΠΟΣΠΑΣΜΑ ΕΙΤΕ ΤΟ ΣΩΖΩ ΣΕ ΗΛΕΚΤΡΟΝΙΚΗ ΜΟΡΦΗ.

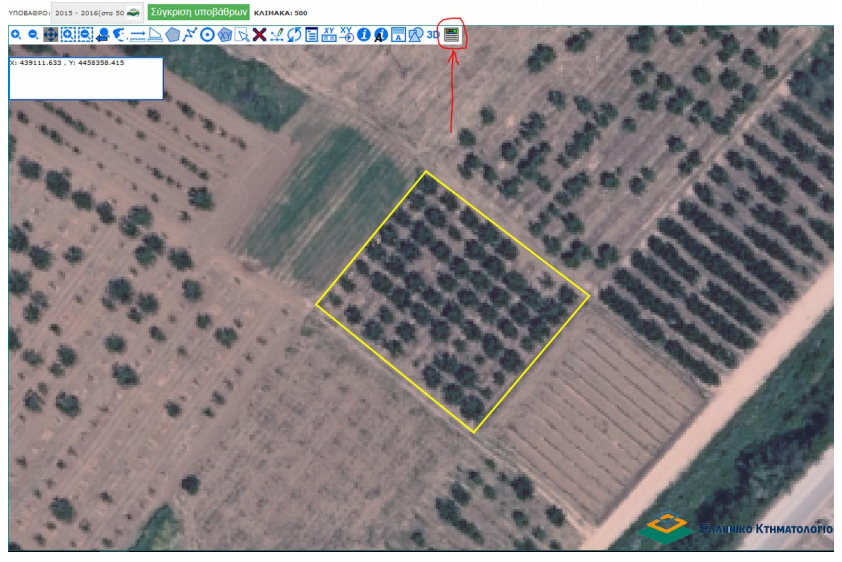

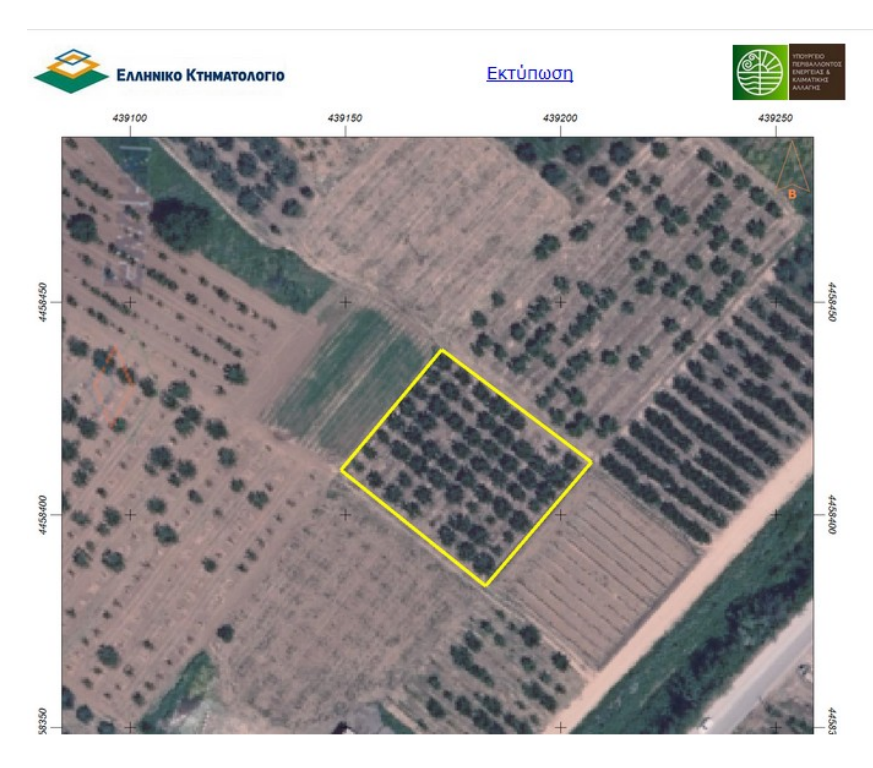

## Εμβαδόν: 1628.46 τ.μ.

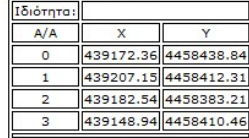

ΕΝΑΛΛΑΚΤΙΚΑ ΣΤΗΝ ΠΕΡΙΠΤΩΣΗ ΠΟΥ ΔΕΝ ΜΠΟΡΩ ΓΙΑ ΚΑΠΟΙΟ ΛΟΓΩ ΝΑ ΤΟ ΕΚΤΥΠΩΣΩ Η ΝΑ ΤΟ ΑΠΟΘΗΚΕΥΣΩ ΚΑΤΑΓΡΑΦΩ ΤΟ ΠΙΝΑΚΑΚΙ ΜΕ ΤΟ ΕΜΒΑΔΟ ΚΑΙ ΤΙΣ ΣΥΝΤΕΤΑΓΜΕΝΕΣ Χ ΚΑΙ Υ

ΚΑΙ Ο ΕΝΤΟΠΙΣΜΟΣ ΕΧΕΙ ΟΛΟΚΛΗΡΩΘΕΙ